## Como Cambiar un NIP

El propósito de este documento es compartir el proceso de cambiar un NIP para una tarjeta.

1. Vaya a<http://www.cfnnet.com/logonacct.html>e ingrese sus credenciales.

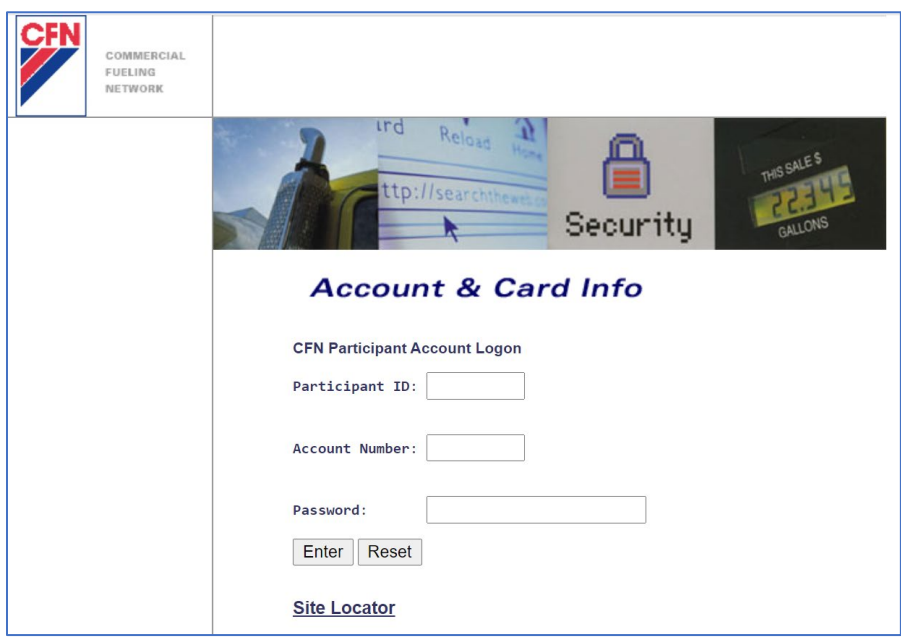

2. En el CFN Main Search Menu, haga clic en la opción "Cards".

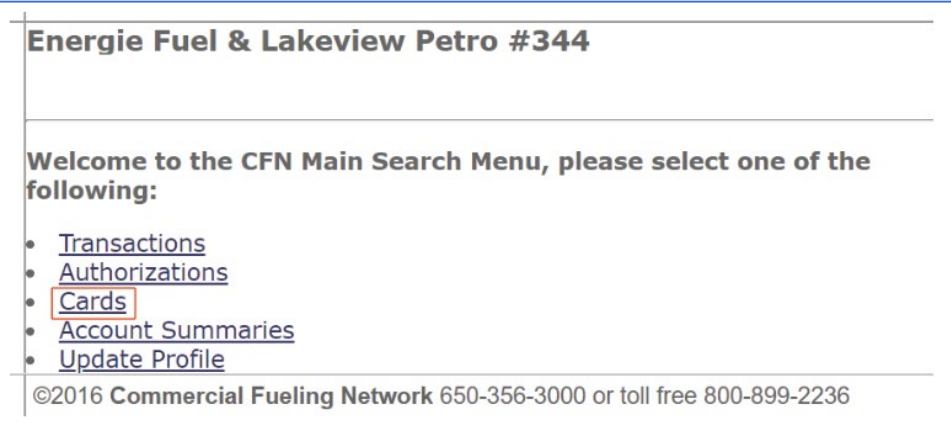

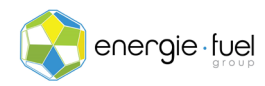

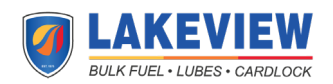

3. En el campo de texto llamada "Go To Card" en el Card Menu, ingrese los últimos 7 dígitos de la tarjeta si tiene un sistema llamado "Single Card" o el número de operador virtual de 7 dígitos si tiene un sistema llamado "Floating PIN."

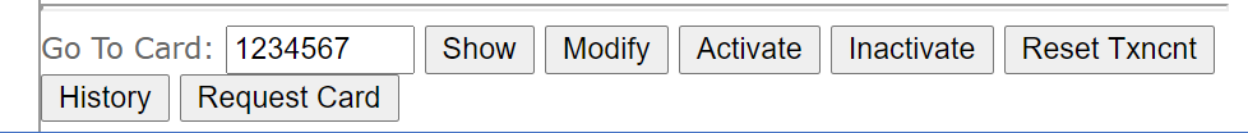

4. Una vez que haya ingreso el numero de la tarjeta, haga clic en el botón "Modify".

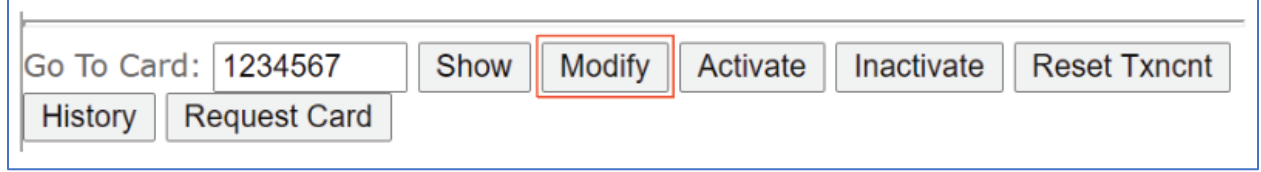

5. En el Card Modification Menu, ubique la fila llamada "Driver ID".

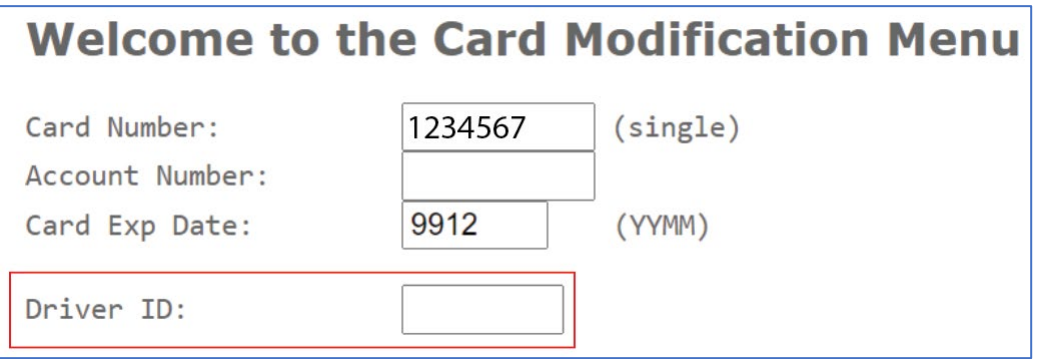

- 6. En el campo de texto al lado de la fila misma, ingrese aquí el nuevo NIP de 5 dígitos, siempre que el nuevo numero siga dos (2) criterios:
	- a. El nuevo NIP no comienza con un cero (0), y
	- b. El nuevo NIP no es compartido por otra tarjeta en la misma cuenta.
- 7. Una vez que haya ingresado el nuevo NIP, ubique la fila llamada "Reason Updated".

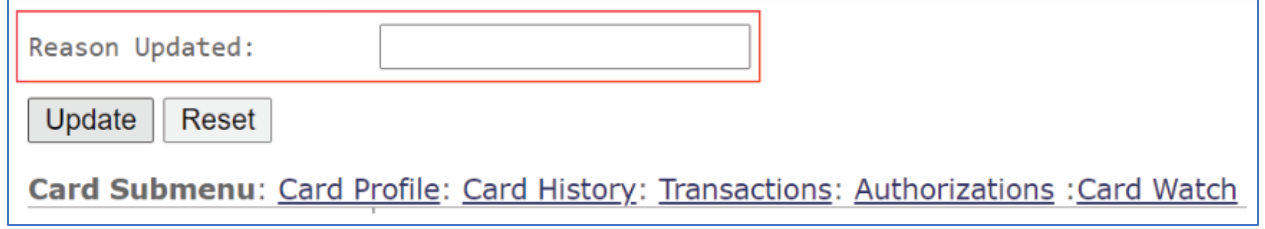

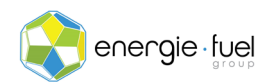

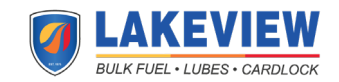

- 8. En el campo de texto al lado de la fila misma, ingrese el nombre de la persona que solicito este cambio, ya sea usted o el empleado designado para manejar las tarjetas de combustible.
- 9. Una vez que el nombre ha sido ingresado n el campo de texto, haga clic en el botón "Update".

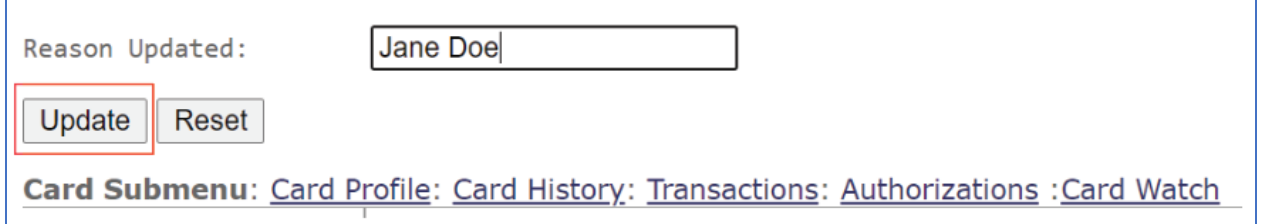

- 10. La siguiente pantalla mostrará una confirmación de que se ha cambiado el NIP de la tarjeta. Compartirá la siguiente información también:
	- a. **Card:** Los últimos 7 dígitos de la tarjeta
	- b. **Jobber:** El número del participante de la tarjeta de combustible que emitió la tarjeta
	- c. **Status:** Si la tarjeta es válida o no válida para usar
	- d. **Profile:** El número asociado con las horas y días seleccionados en los que la tarjeta puede realizar transacciones, según lo asignado por el proveedor de la tarjeta de combustible
	- e. **Account:** El numero de la cuenta
	- f. **Date Updated:** El año, mes, y día en que se ejecuto esta actualización, en formato AAAAMMDD
	- **g. Time Updated:** La hora, minuto, y segundo en que se ejecutó esta actualización
	- h. **POS Restricted:** "No" significa que no se pueden ejecutar varias transacciones dentro de un periodo de tiempo corto, mientras que "Yes" significa que se pueden ejecutar varias transacciones dentro de ese mismo periodo de tiempo.
	- i. **Expire Date:** El ano y el mes en que la tarjeta caducará, en formato AAMM
	- j. **PinData:** El nuevo NIP de 5 dígitos que se le ha asignado a la tarjeta.

*NOTA IMPORTANTE*: El cero (0) anterior del nuevo NIP de 5 dígitos NO forma parte del nuevo NIP.

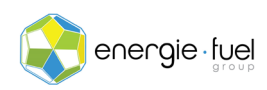

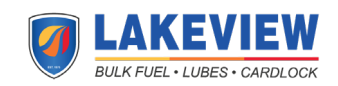